# Google Apps to Office 365 for business

### **Office**

### Make the switch

Office 365 for business looks different from Google Apps, so when you sign in, you'll get this view to get you started. You can choose your start page, so you can go right to whatever you use most, like Outlook to get your email.

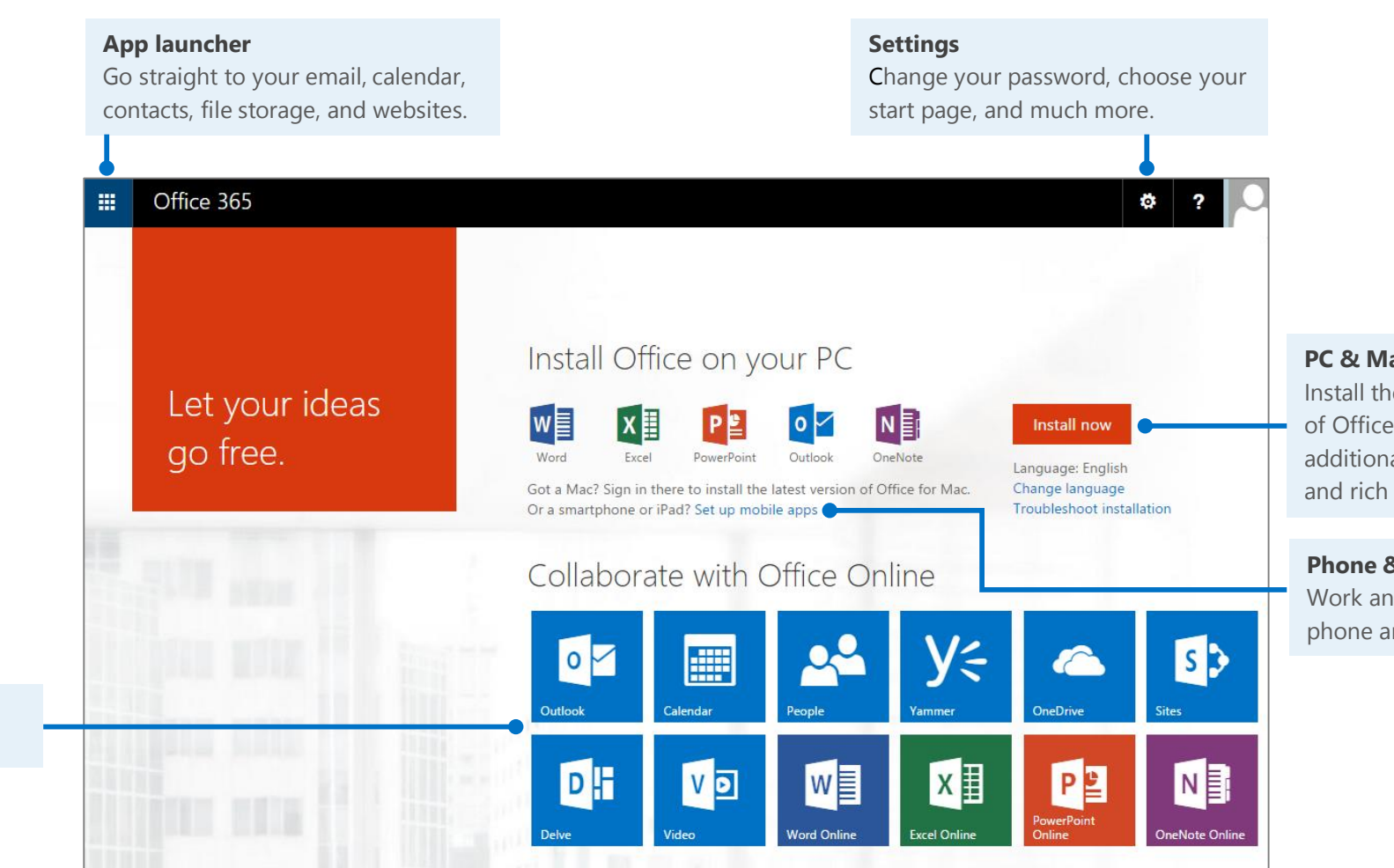

ac Intest versions desktop apps for al functionality offline editing.

**Pu** tablet wwhere on your nd tablet.

**Use apps** Select a tile to start an app.

### What is Office 365 for business?

Just as Google Apps is a suite of desktop apps, your Office 365 for business subscription gives you a suite of powerful online services—including the latest version of Office desktop apps. Office 365 lets you:

- Install Office desktop apps on as many as five computers.
- Create, view and edit documents from anywhere using Office Online.
- Work offline and your changes automatically sync when you're back online.
- Use mobile Office apps on your Windows Phone, Android, iPad, or iPhone. Find your way around

#### How do I access files in Office 365?

**Microsof** 

You can store your personal documents on OneDrive for Business, and access your team sites at Sites. You can use Office 2013 desktop apps, Office Online, or Office 365 mobile apps to create and edit files.

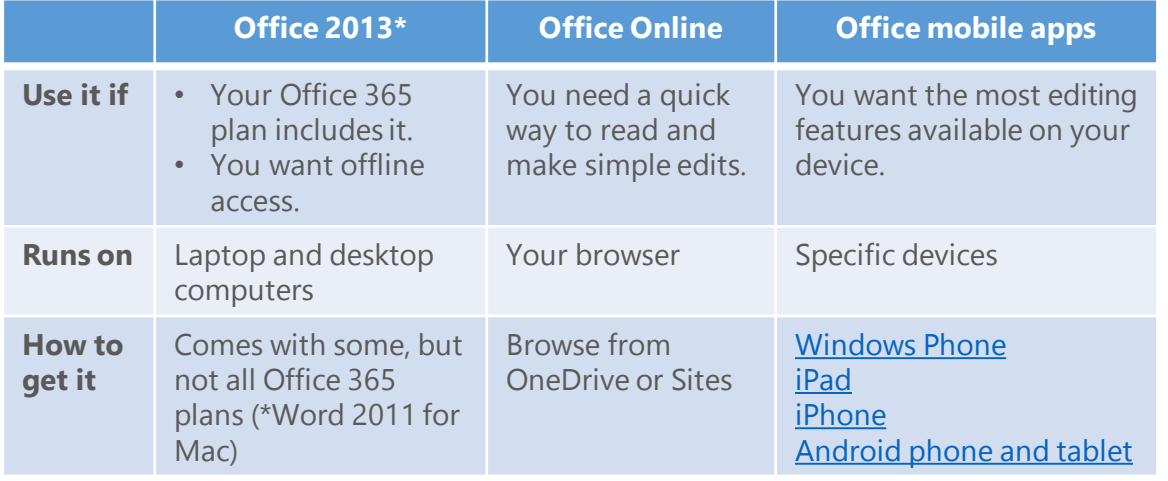

### How do I sign in to Office 365?

- 1. From your web browser, go to [https://portal.office.com.](https://login.microsoftonline.com/)
- 2. Enter your work or school account and password, and then choose **Sign in**. For example:

j.doe@contoso.com or j.doe@contoso.onmicrosoft.com

From anywhere in Office 365, click the app launcher  $\pm$  for quick access to all services, including all the Office Online apps:

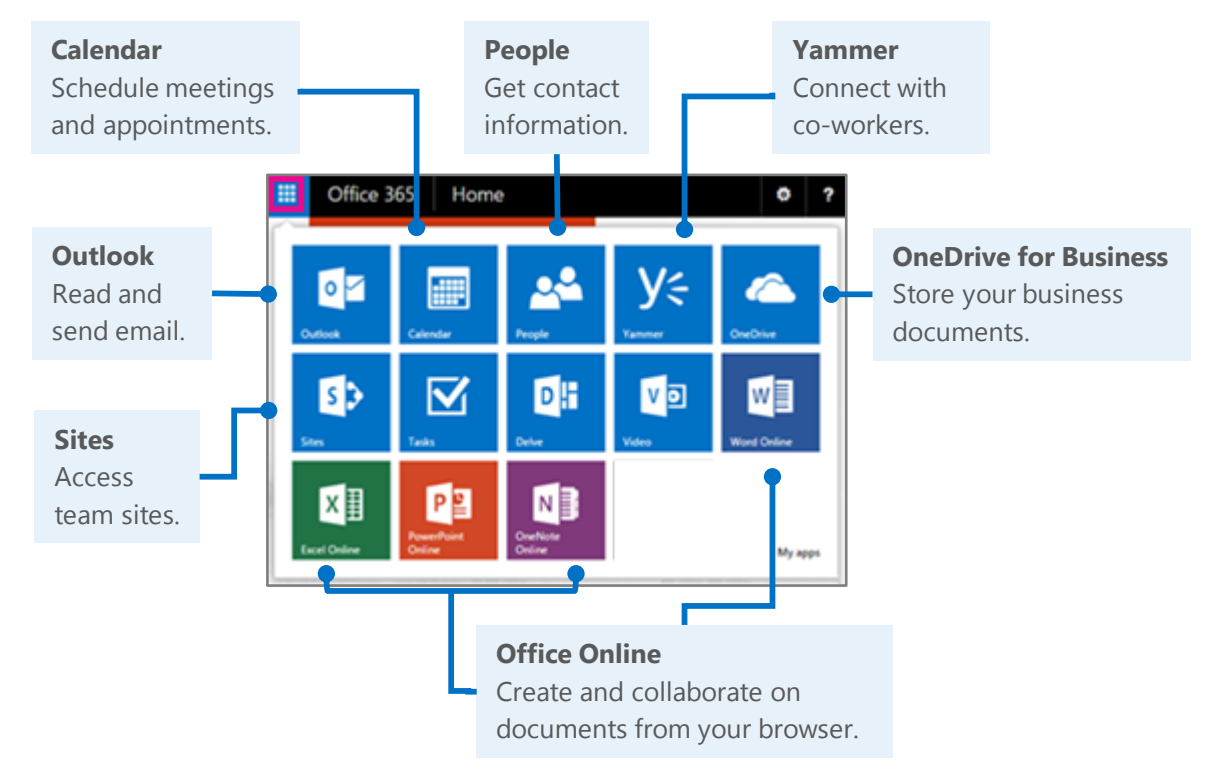

#### Office 365 Sign in with your work or school account alicia.kowalska@adventureworks.com ...........  $\Box$  Keep me signed in Sign in Can't access your account?

## Things you might be looking for in Office 365 for business

Use this table to help you navigate Office 365 for particular services.

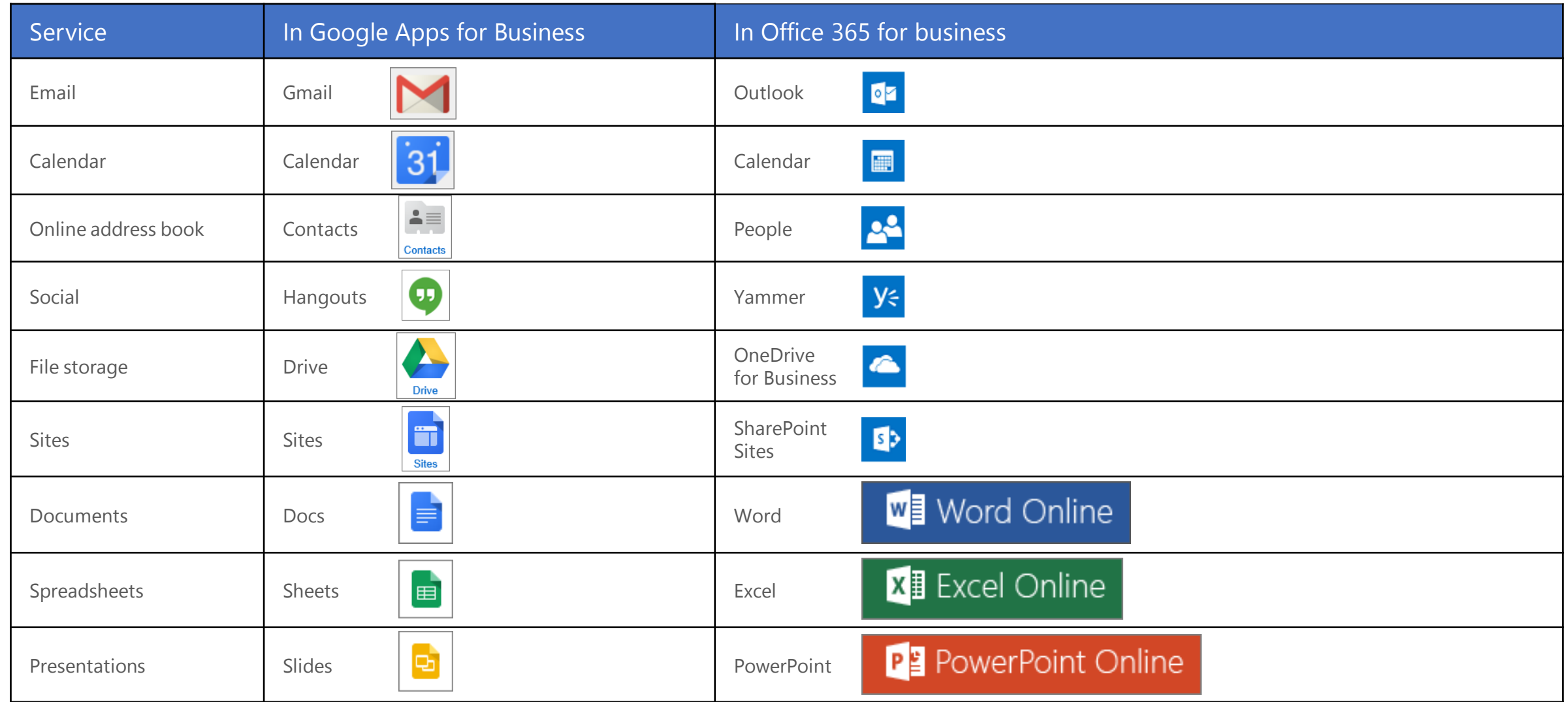

# Working with others

### Share documents

Wherever your document, worksheet, or presentation is stored, it's easy to share it with others—whether they're part of or outside of your organization. When you share, the people who need to review or edit get an email with a link to the document. With just a quick click, you and your reviewers can open it from nearly anywhere and on practically any device.

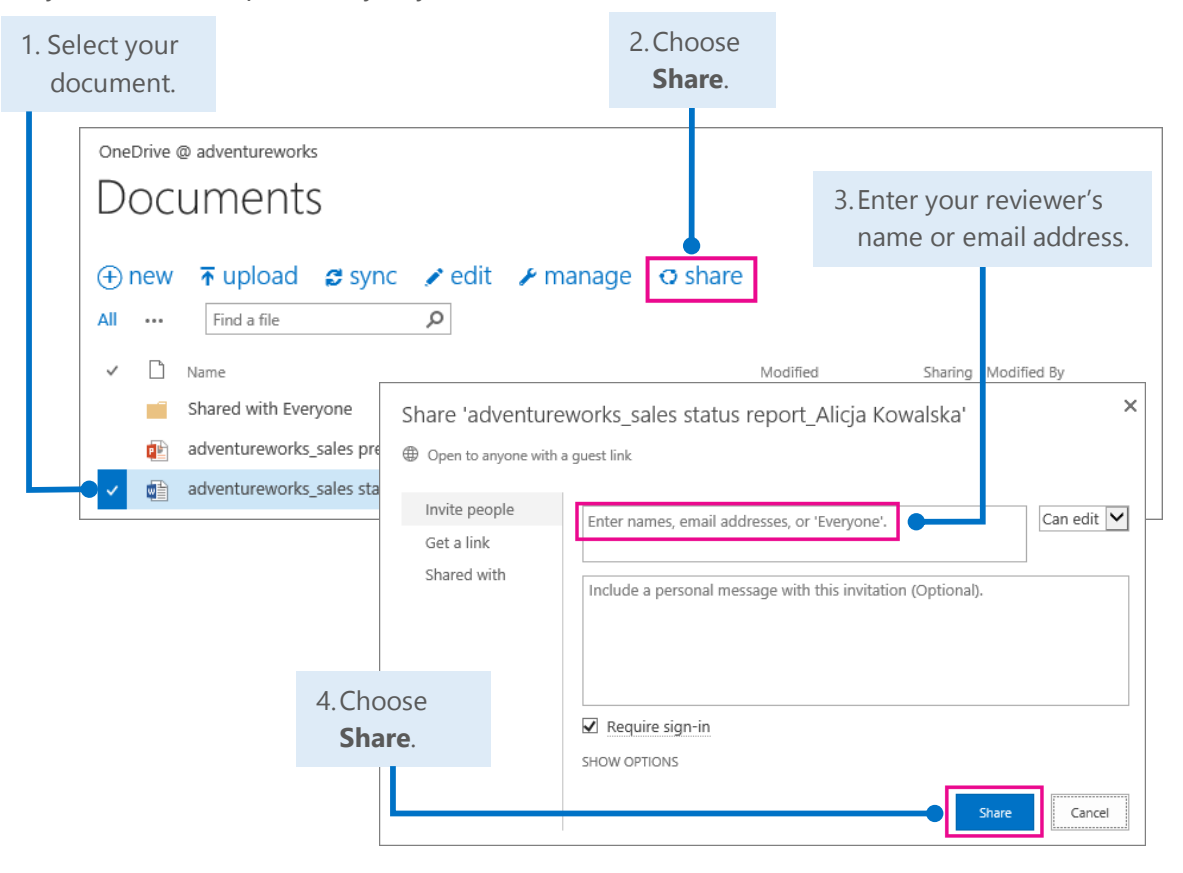

### Office Online

Office Online is all about collaboration. You and your colleagues can do basic co-edits in the same document, worksheet, and presentation at the same time. You can see who is editing and what changes they have made.

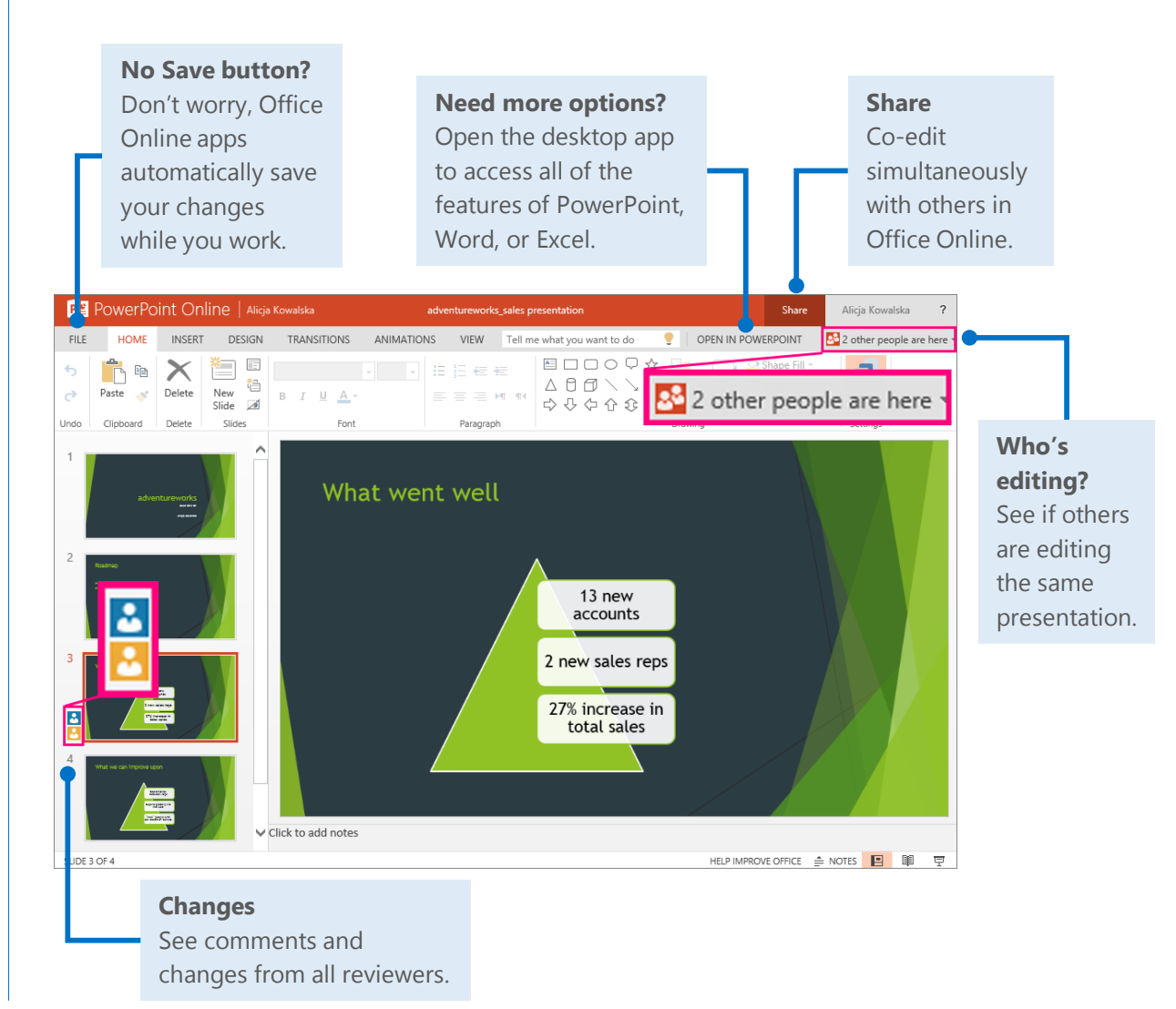

## Syncing Office 365 with your device

Anytime you're on the go, get your Office 365 email, calendar, and contacts from your Windows Phone, Android phone, Android tablet, iPad, or iPhone. And you can sync with, create. view, and edit Word documents, Excel workbooks, and PowerPoint presentations right on many phones and tablets.

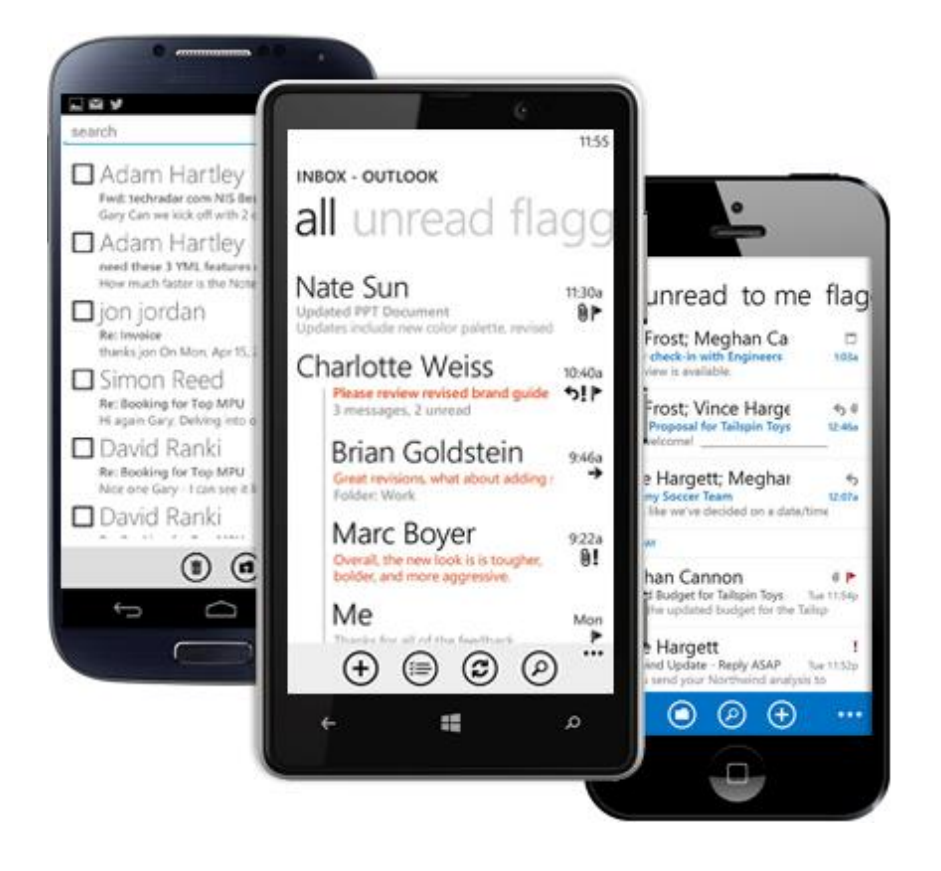

### Set up your device

Your anytime, anywhere online experience begins when you add your Office 365 account to your device. Here's how to do it:

• [Set up a mobile device using Office 365 for business](http://go.microsoft.com/fwlink/p/?LinkId=396709)

[\(http://go.microsoft.com/fwlink/p/?LinkId=396709\)](http://go.microsoft.com/fwlink/p/?LinkId=396709)

- Set up Office 365 on your:
	- [Windows Phone \(http://go.microsoft.com/fwlink/p/?LinkId=396654](http://go.microsoft.com/fwlink/p/?LinkId=396654))
	- [iPhone](http://go.microsoft.com/fwlink/p/?LinkId=396655) (<http://go.microsoft.com/fwlink/p/?LinkId=396655>)
	- [iPad \(http://go.microsoft.com/fwlink/p/?LinkId=524315\)](http://go.microsoft.com/fwlink/p/?LinkId=524315)
	- [Android phone](http://go.microsoft.com/fwlink/p/?LinkId=396656) [\(http://go.microsoft.com/fwlink/p/?LinkId=396656\)](http://go.microsoft.com/fwlink/p/?LinkId=396656)

# Working offline

Need to work somewhere without an Internet connection? You can sync documents or entire folders to your computer before you go. When you're back online, your changes will automatically sync.

### Install Office 2013 desktop apps

If Office is not already on your computer, you can install it from Office 365.

1. Sign in to Office 365, and then choose **Install now**.

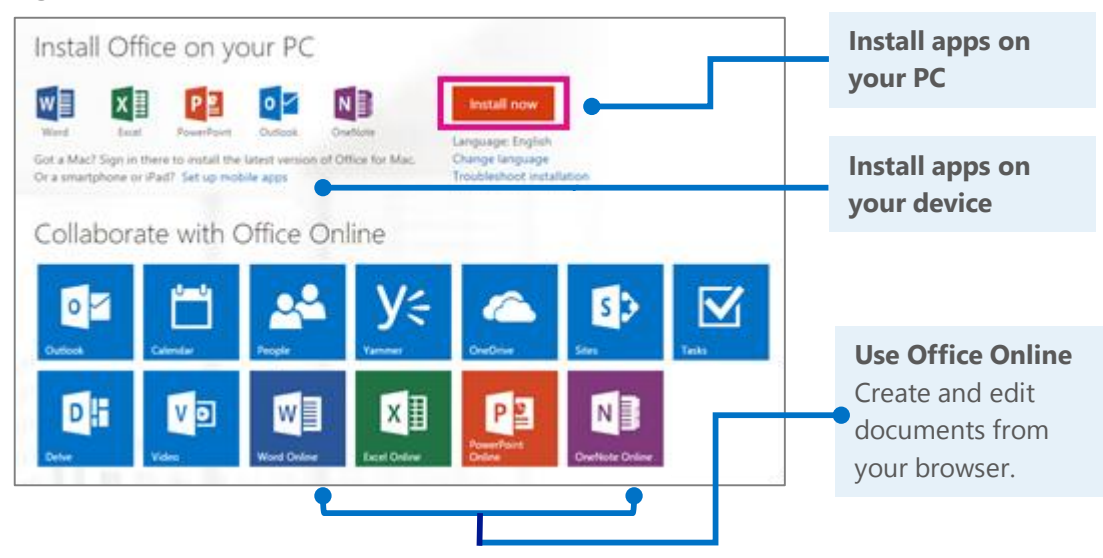

2. Choose **Run**, and then follow the rest of the installation instructions.

Do you want to run or save Setup XB6.en un, 0365ProPhoRetal, aed 11c28-eb6a-4a16-b40f -....exe (935 KB) from cZnsetup.edog.officeapps.live.com? Run. Save = Cancel

For more information, see Install Office using Office 365 for business (<http://go.microsoft.com/fwlink/p/?LinkId=272460>).

### How does Sync work?

The first time you sync your OneDrive for Business or a SharePoint site, you get an associated folder called OneDrive for Business or SharePoint on your device. Your documents will be automatically downloaded to this folder. You can now work offline without losing your changes.

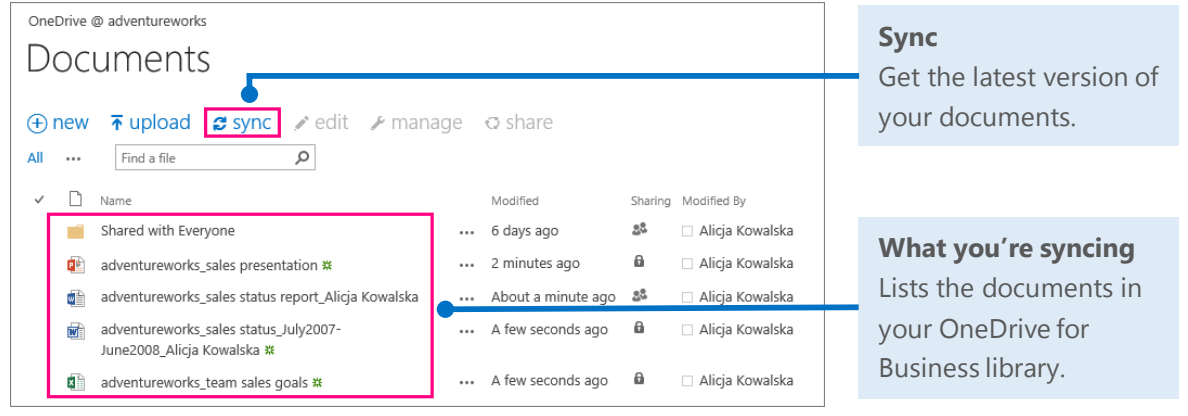

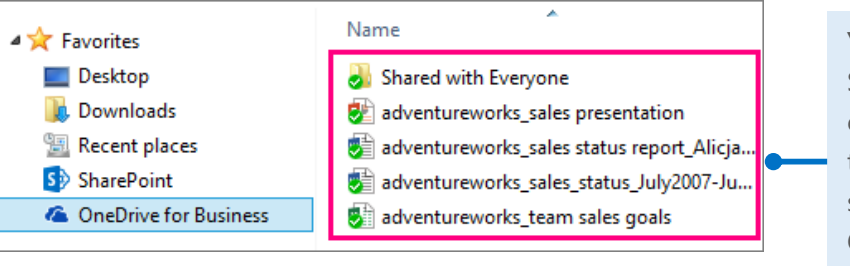

#### **Your device**

Shows the location containing copies of the documents you synced from your OneDrive for Business library.

Access your email, calendar, and contacts using the Outlook Web App. From any computer or device with an Internet connection, sign in to Office 365, and then from the app launcher  $\blacksquare$ , choose **Outlook**.

### Read and reply to email

New email appears at the top of your Inbox.

#### **Responses** CONVERSATIONS BY IMPORTANL . INICO adventureworks sales promotion brainstorming all unread to me flagged Choose how to ← RIPLY <del>OF</del> REPLY ALL → FORWARD respond from within Hotel mark as read Alicia Kowalska Thu 4/3/2014 5:35 PM Alicja Kowalska  $\times$   $\prime$ the Preview Pane.  $\leftarrow$ !  $(2)$ Thu 4/3 a adventureworks sales promotio-- Alicja Kowaldu  $1 \times F$ The 4/5 To: Ill Cian Liam - Alicja Kowalska Thu 4/3  $\leftarrow$   $\uparrow$ · This message was sent with High importance. **Preview Pane NORMA** See messages for Great plan. Looking forward to it also! Qian Lian Fri.4/4 test message to Alicia <eom> quick review and Citar Qian Lian response. Discuss adventureworks Q4 budget Fin 4/4

### Create and send a new email

**Microsoft** 

With just a few steps, your new message will be on its way.

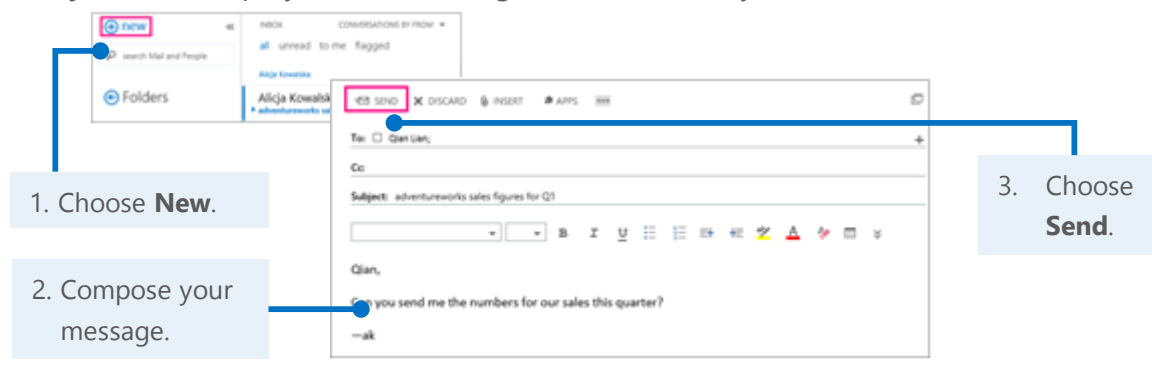

# Outlook on the web Connect with others, schedule meetings, and more

When you get an email from someone, select their name. You can quickly add their contact information, start a chat or phone call, schedule a meeting, or send an email right from their profile card.

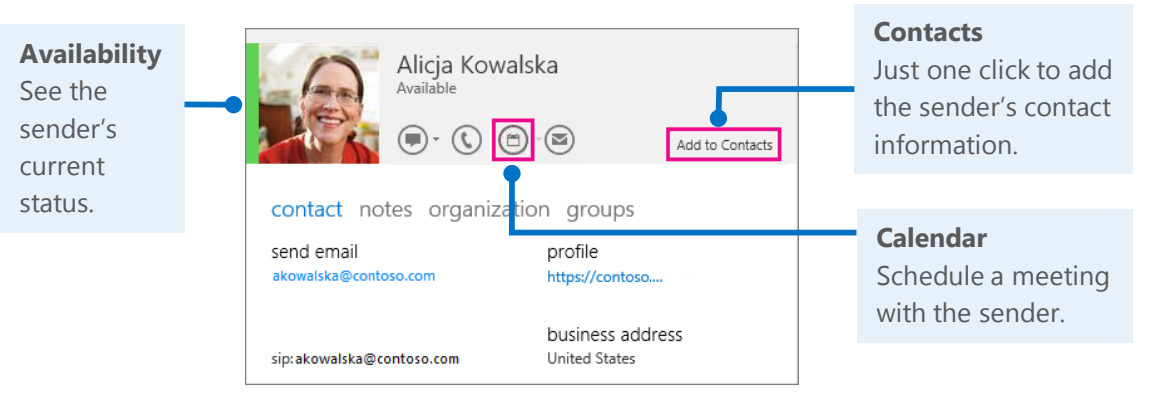

### Start a Lync instant message (IM)

If your communication just can't wait, use Lync for Office 365 to start a chat, audio, or video IM, join an online meeting, or even share your document or screen with others.

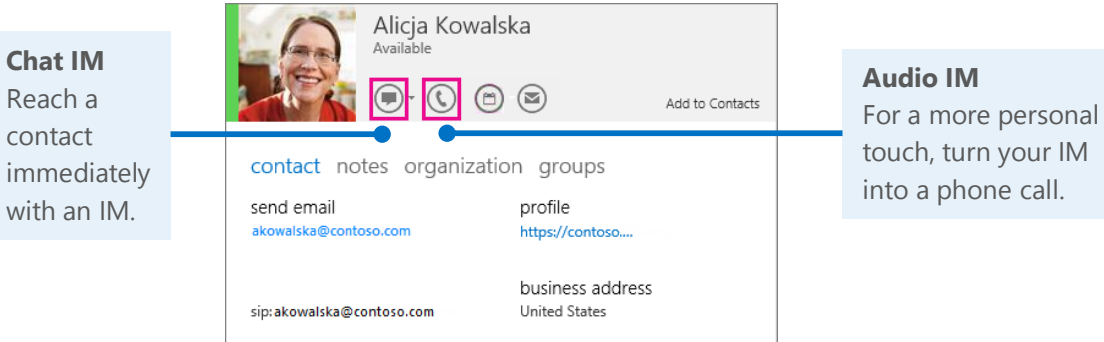

For more information about Lync instant messaging, see [Send an IM](http://go.microsoft.com/fwlink/p/?LinkId=302231) [\(http://go.microsoft.com/fwlink/p/?LinkId=302231\)](http://go.microsoft.com/fwlink/p/?LinkId=302231).

# Things you might be looking for in Outlook Web App

Use this table to find some of the more commonly used tools and commands with your email.

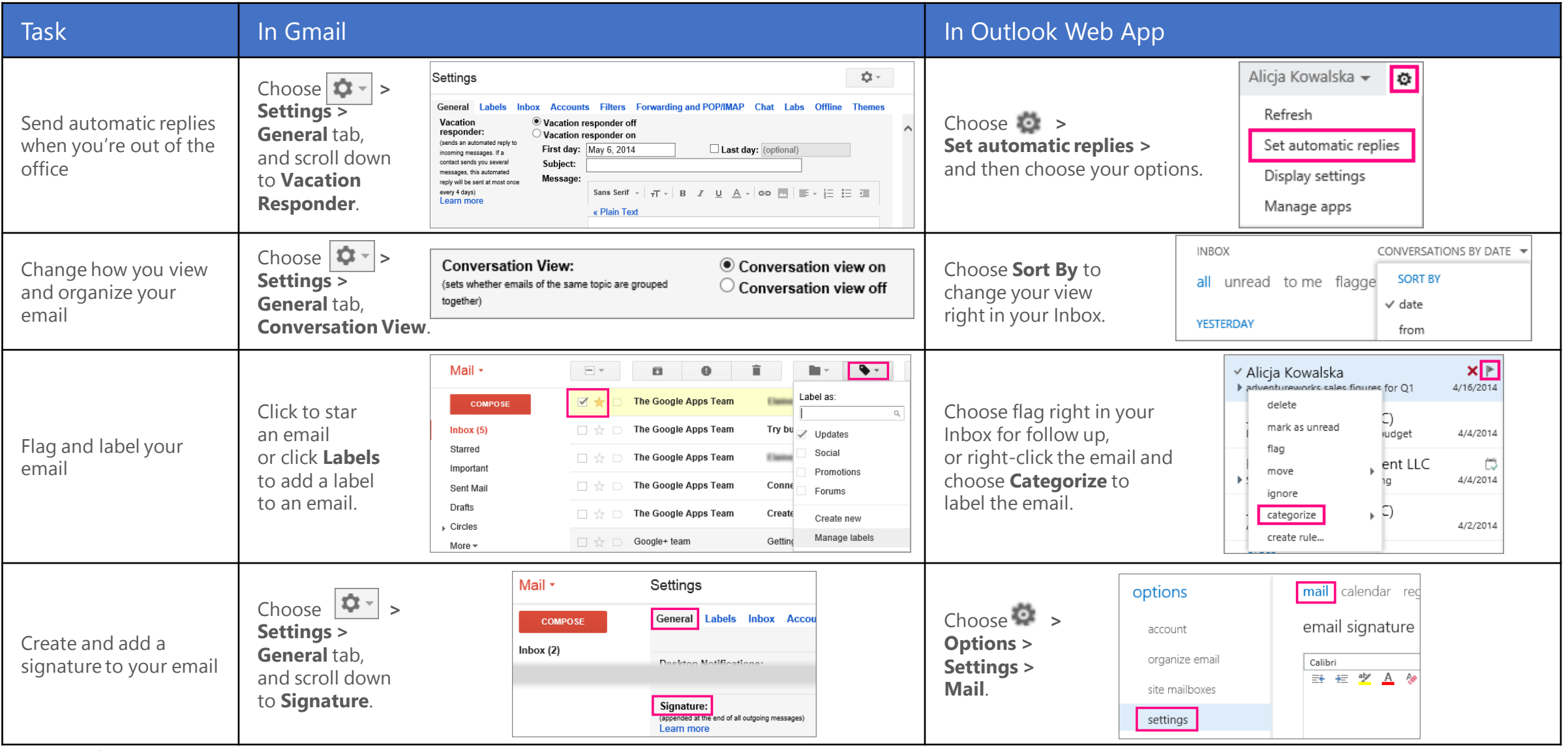

### OneDrive for Business

OneDrive for Business is your online file-storage location. Documents, workbooks, and presentations saved here are private until you share them with others. Plus, you can open and edit them from anywhere you have an Internet connection.

### Create a document from Office 365

You can create a document right from OneDrive for Business. The Office Online suite of Word Online, Excel Online, and PowerPoint Online let you do basic tasks and automatically saves the document to your OneDrive.

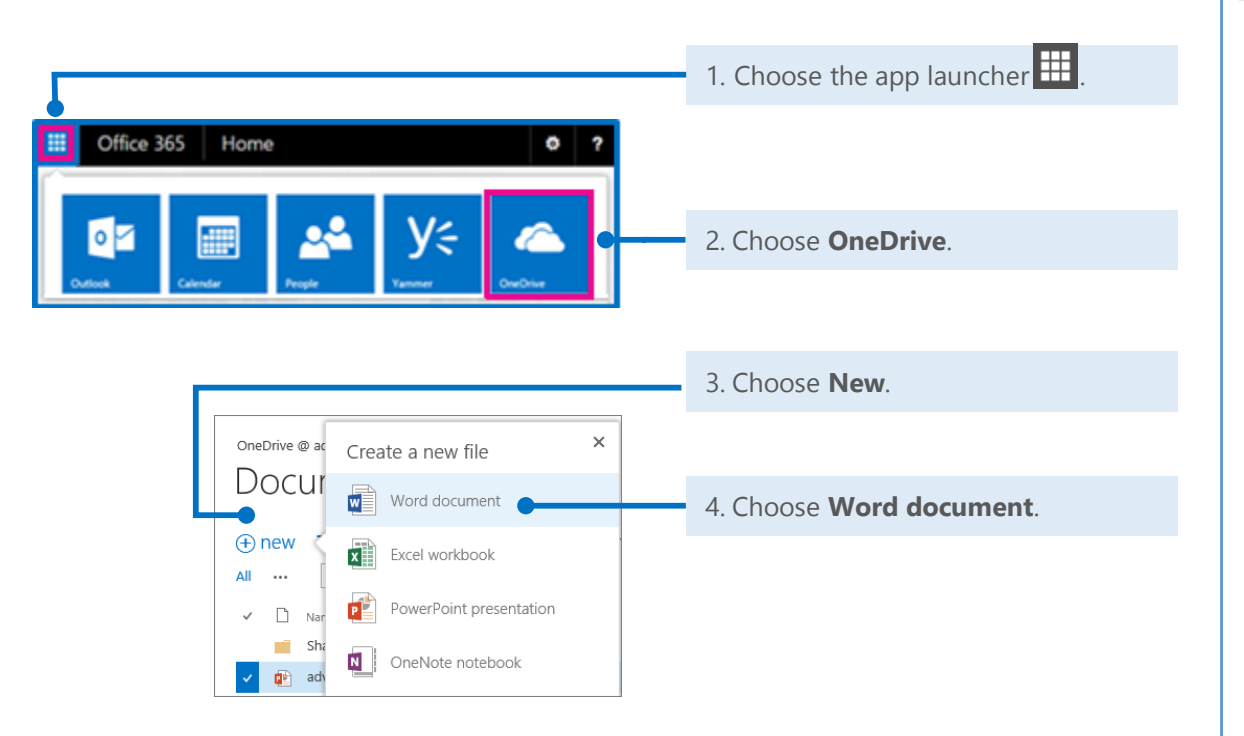

### Open a document from Office 365

Quickly open a document, workbook, or presentation in either Office Online or your Word, Excel, or PowerPoint desktop app.

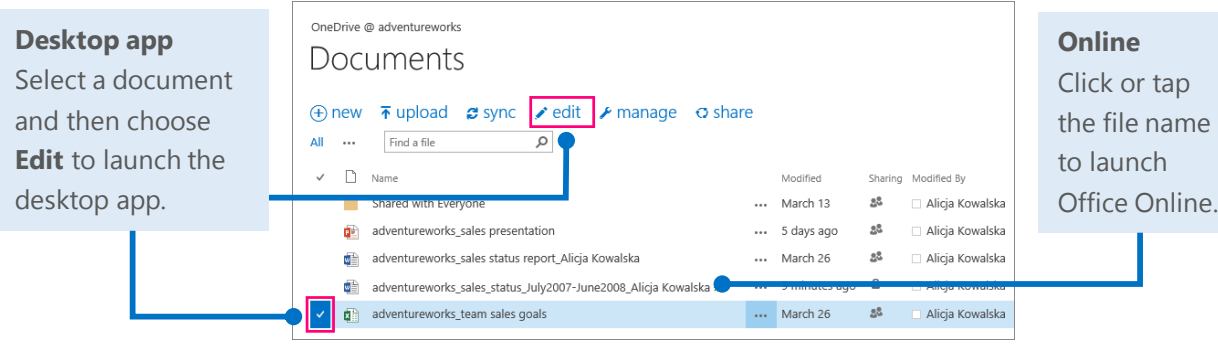

### Delete a document from OneDrive for Business

Deleting documents is just as simple.

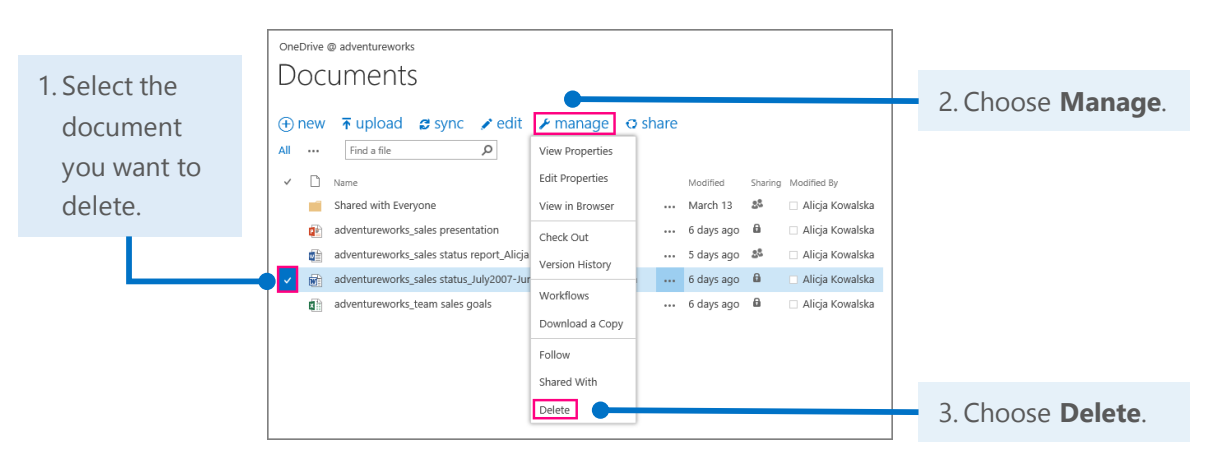

# Things you might be looking for in OneDrive for Business

Use this table to find some of the more commonly used tools and commands in OneDrive for Business.

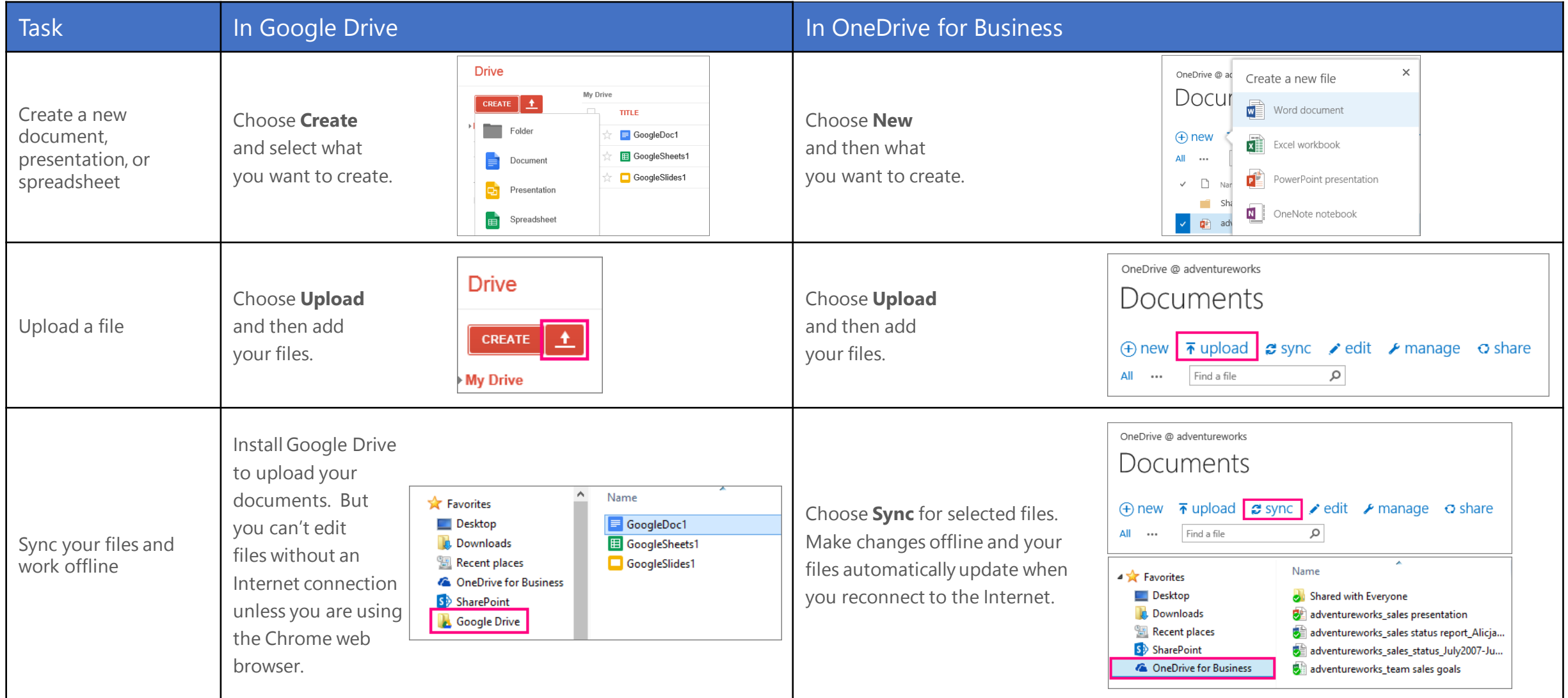

### Word, Excel, and PowerPoint

Whether you start from your desktop or online with Office 365, you can create any type of document (Word document, Excel workbook, and PowerPoint presentation) and then store it in your OneDrive for Business or SharePoint document library.

#### Open a document from Office 365

Quickly open a document from OneDrive for Business or a SharePoint team site. This example opens a workbook in Excel Online.

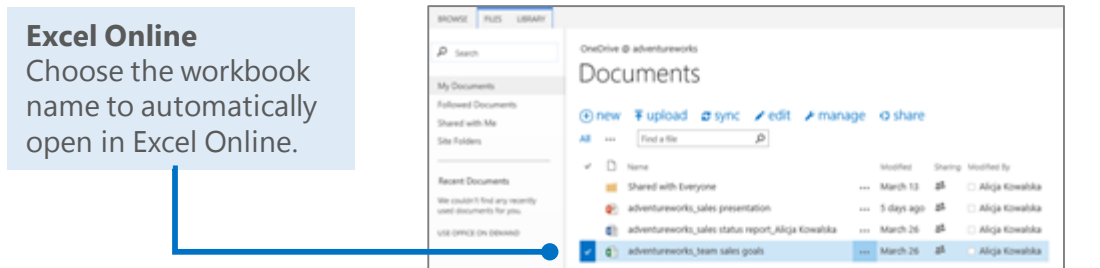

#### Delete a document from Office 365

You can easily delete a document, in this case a presentation, with just a couple steps.

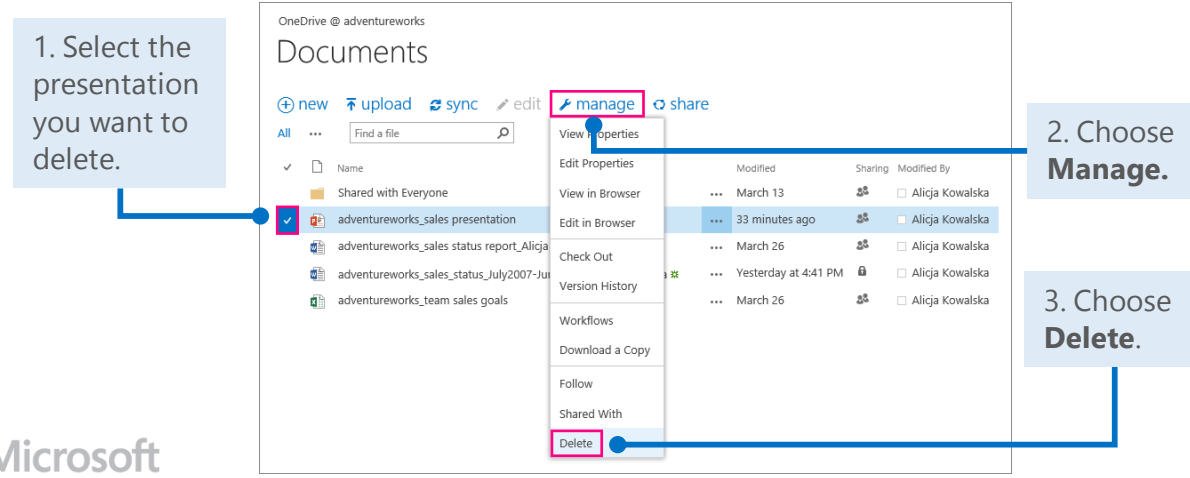

#### Open recent documents from your desktop

When you open a document from your desktop app, in this case Word 2013, you can choose from all of your storage locations: SharePoint sites, OneDrive for Business, or your computer.

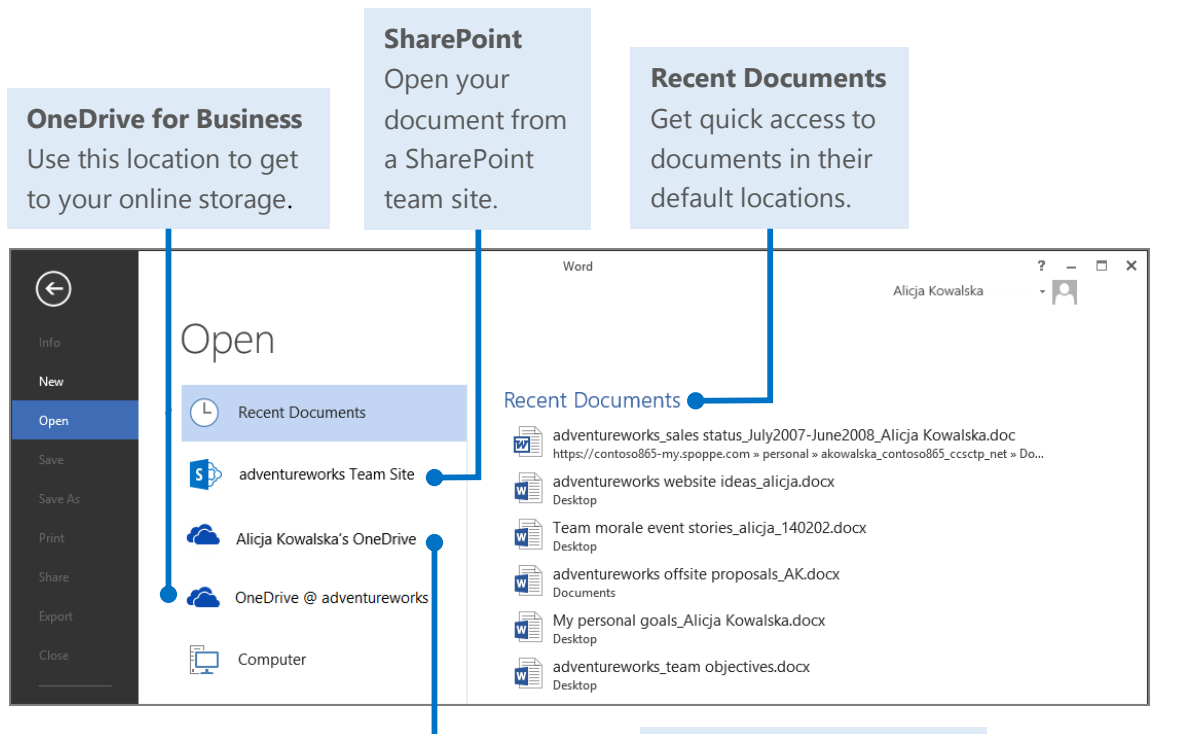

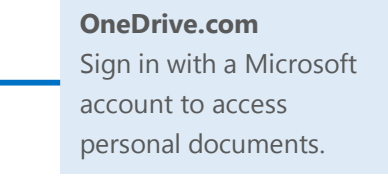

## Things you might be looking for in Word Online

Use this table to find some of the more commonly used tools and commands in Word Online.

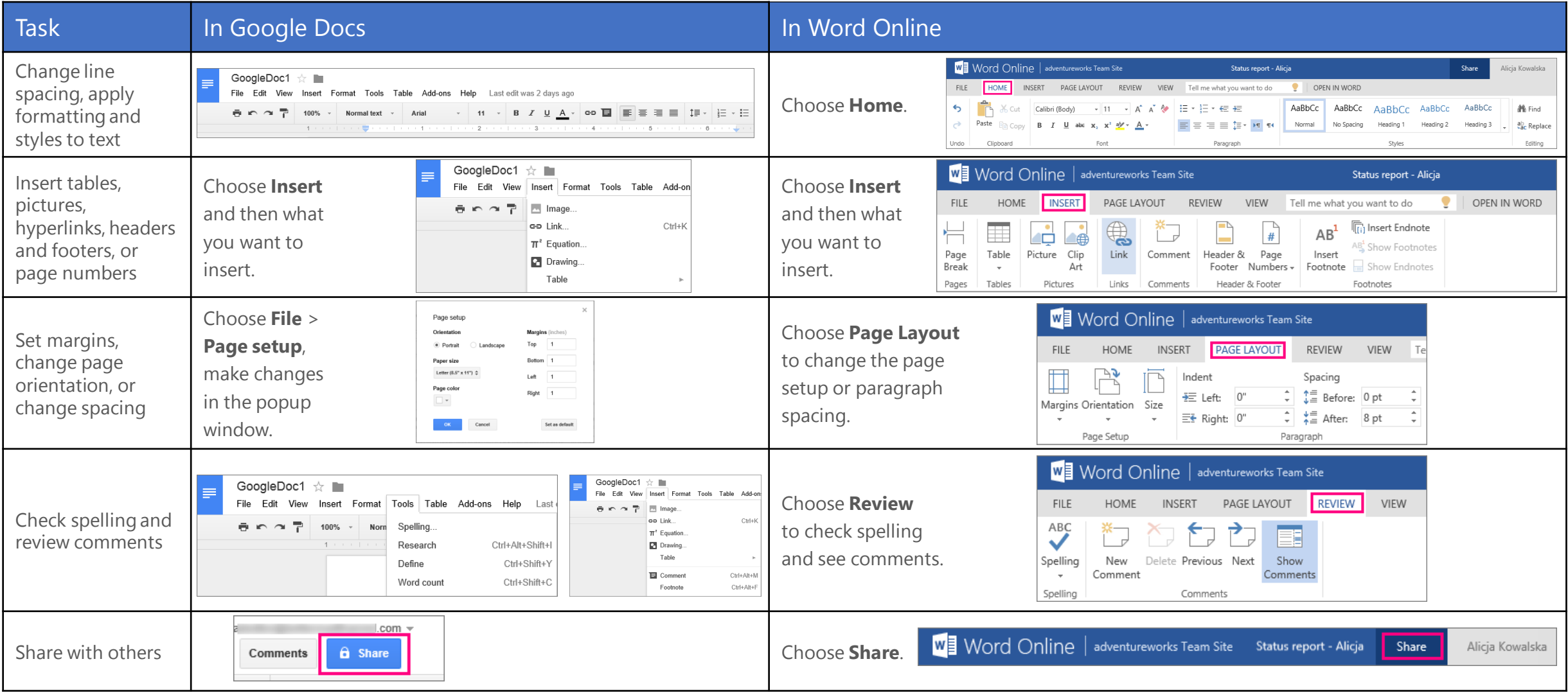

# Things you might be looking for in Excel Online

Use this table to find some of the more common tools and commands in Excel Online.

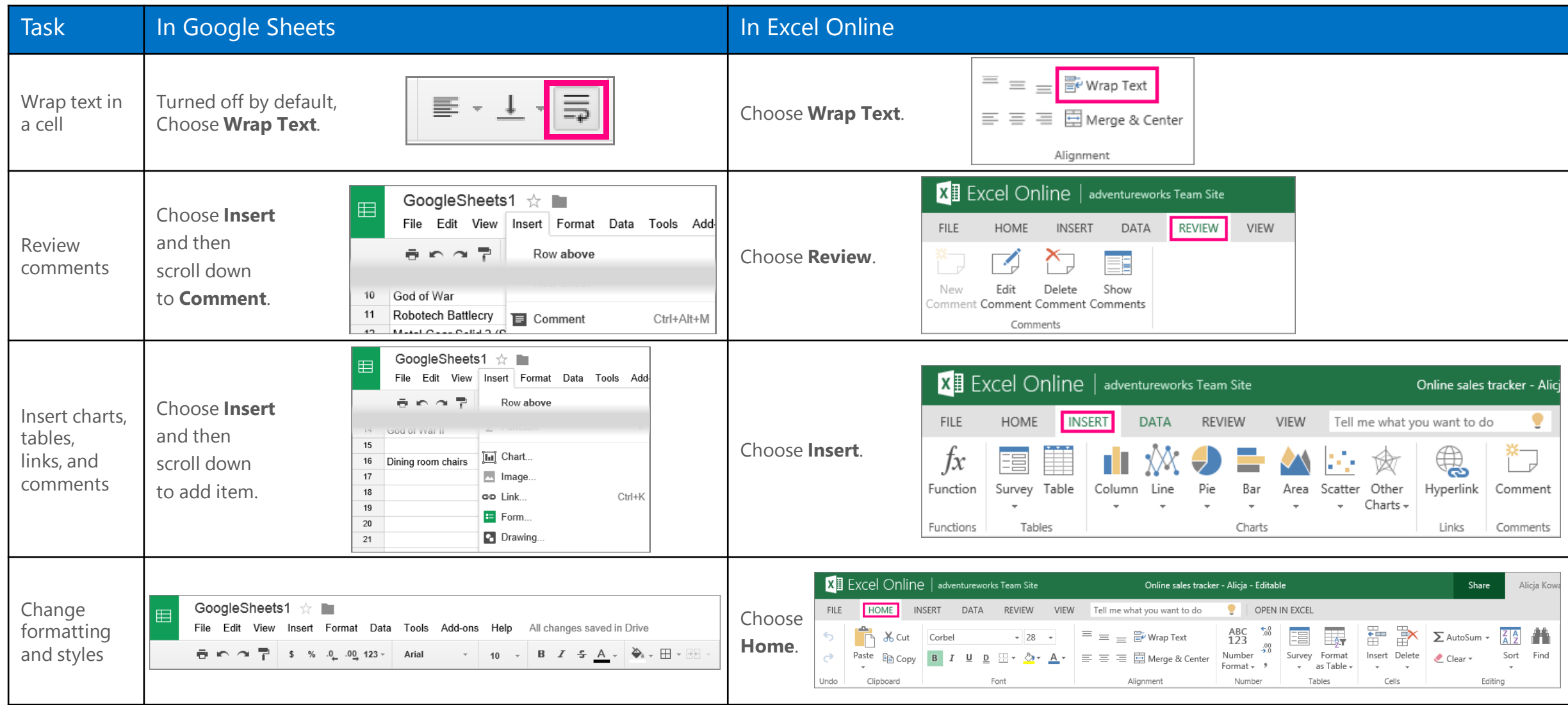

# Things you might be looking for in PowerPoint Online

Use this table to find some of the more common tools and commands in PowerPoint Online.

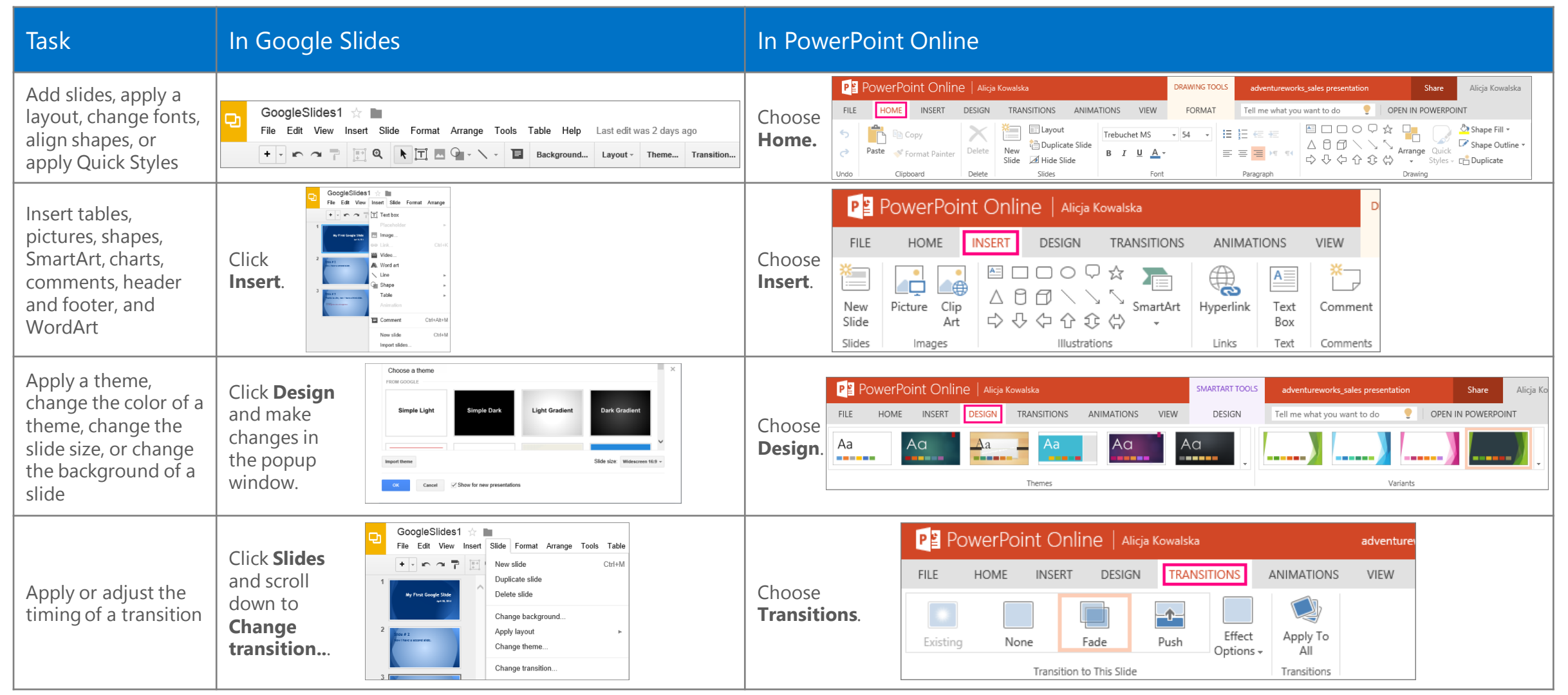

### Need more info?

Check out the [Office 365 for business learning center](http://go.microsoft.com/fwlink/p/?LinkId=392570) (<http://go.microsoft.com/fwlink/p/?LinkId=392570>) for quick start guides and how-to videos.

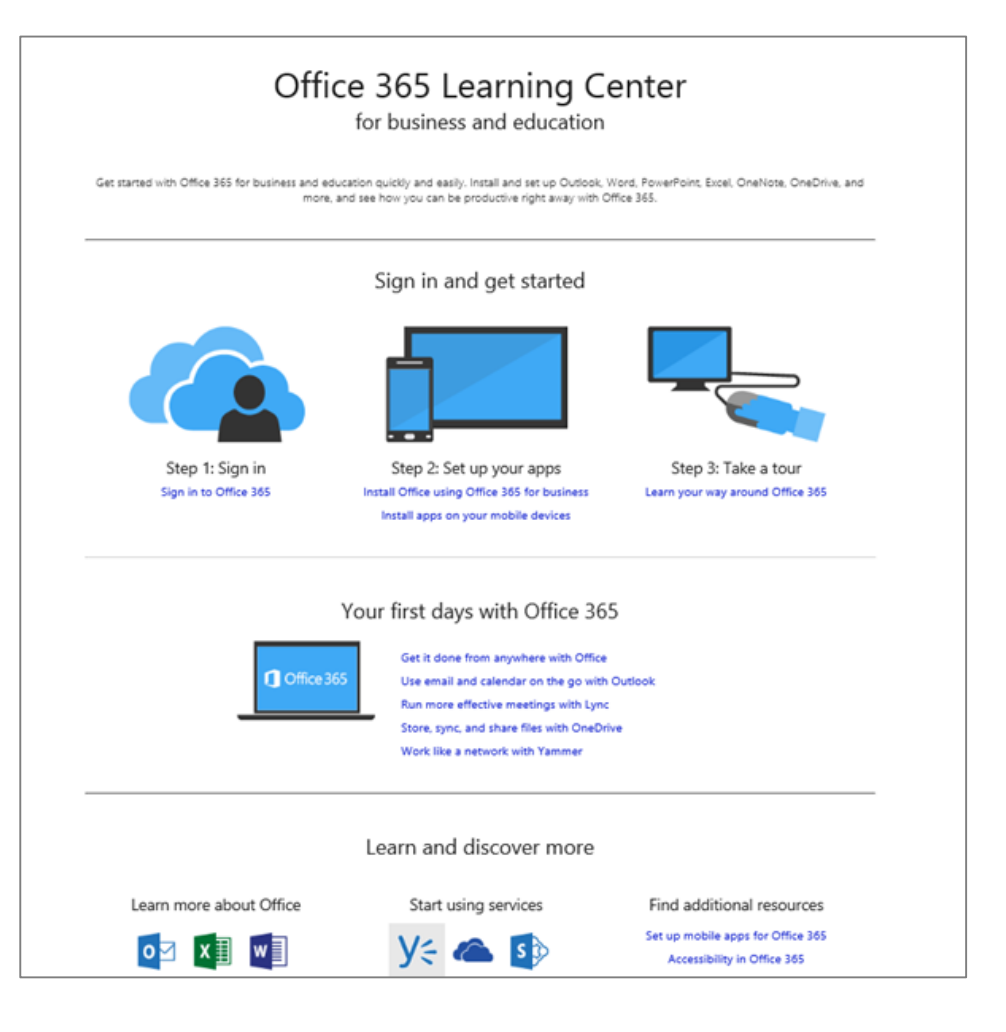

#### Set up your device

For mobile, it's all about the apps and adding your Office 365 account to your device. Find and install the right app for your device from your device's app store. For step-bystep instructions, see:

- [Set up a mobile device using Office 365 for business](http://go.microsoft.com/fwlink/p/?LinkId=396709) [\(http://go.microsoft.com/fwlink/p/?LinkId=396709\)](http://go.microsoft.com/fwlink/p/?LinkId=396709)
- Set up Office 365 on your:
	- [Windows Phone \(http://go.microsoft.com/fwlink/p/?LinkId=396654](http://go.microsoft.com/fwlink/p/?LinkId=396654))
	- [iPhone](http://go.microsoft.com/fwlink/p/?LinkId=396655) (<http://go.microsoft.com/fwlink/p/?LinkId=396655>)
	- [iPad \(http://go.microsoft.com/fwlink/p/?LinkId=524315\)](http://go.microsoft.com/fwlink/p/?LinkId=524315)
	- [Android phone](http://go.microsoft.com/fwlink/p/?LinkId=396656) (<http://go.microsoft.com/fwlink/p/?LinkId=396656>)